# Instruction Manual 3000mw RGB Laser

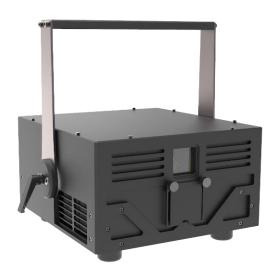

# ITEM NO.:

☐ MY LITE X3 ILDA (only back panel different: ILDA port only)

■ MY LITE X3 SD (only back panel different: ILDA input & SD card player & DMX-512)

MY LITE X3 FB (only back panel different: ILDA input & Pangolin FB4 & DMX-512)

This product manual contains important information about the safe installation and use of this product. Please read and follow these instruction carefully and keep this manual in a safe place for future reference.

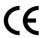

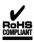

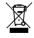

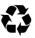

Update: 2019.04.18

# Legal notice

Thank you for purchasing this product.

Due to continual product developments and technical improvements the manufacturer reserve the right to make modifications to its products.

This manual and its content have been made with due care but the manufacturer cannot however, take any responsibility for any errors, omissions or any resulting damages forthwith.

The brands and product names mentioned in this manual are trademarks or registered trade marks of their respective owners.

## **Contents**

| Latest file to download                              | 3  |
|------------------------------------------------------|----|
| Safety warning                                       | 3  |
| Product technical parameters                         | 4  |
| Product packing list                                 | 5  |
| Power Connections Method                             | 5  |
| Back panel ILDA version                              | 5  |
| Back panel SD version                                | 6  |
| Back panel FB version                                | 7  |
| Lighting Fixture's DMX and IP function set-up method | 7  |
| DMX Connection method                                | 8  |
| LCD menu                                             | 8  |
| SD-Card files manufacturing process                  | 9  |
| SD-Card effects programming:                         | 10 |
| DMX Channel Function                                 | 11 |
| Maintenance                                          | 15 |
| Troubleshooting                                      | 16 |

### Latest file to download

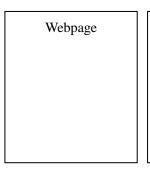

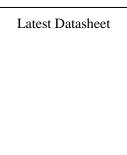

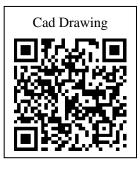

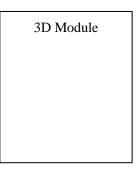

# Safety warning

- When unpacking and before disposing of the carton, check if there is any transportation damage before using the product. Should there be any damage caused by transportation, consult your dealer and do not use the apparatus.
- This equipment is not waterproof, keep it from rain, moisture and liquids.
- Do not install the product or project the beam onto inflammable surfaces. Minimum distance is 5 M  $\supset$  5M  $\not \supset$
- The product is only intended for installation, operation and maintenance by qualified personnel.
- Product should install in a cool place. Keep away from the wall 50cm
- Avoid direct exposure to the light from the lamp. The light is harmful to eyes.
- Keep the optical system clean. Do not touch the laser reflect lens with bare hands. Do not use
  any alcohol liquid or any other liquid to clean the optical system. Use medicinal absorbent
  cotton to clean it.
- Please do not attempt to dismantle and/or modify the product inner structure. Otherwise, would not provide 1 year of free warranty.
- Electrical connection must only be carried out by qualified personnel.
- Before installation, ensure that the voltage and frequency of power supply match the power requirement of the product.
- It is essential that each product is correctly earthed and that electrical installation conforms to all relevant standards.
- Do not connect this device to any other types of dimmer apparatus.
- Make sure that the power-cord is never crimped or damaged by sharp edges. Never let the power-cord come into contact with other cables. Only handle the power-cord by the plug. Never pull out the plug by tugging the power-cord
- There is no user serviceable parts inside the product, do not open the housing and never operate the product with the cover removed.

If you have any questions, don't hesitate to consult our dealer or manufacturer.

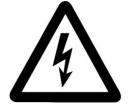

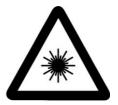

# **Product technical parameters**

Voltage: AC90~240V 50~60HZ±10% (Mean Well PSU EPP-400-24)

Power consumption: 400W

Laser source: Semi-conductor laser diode.

Laser power /wavelength:

## R680mw 637nm, G1,000mw 520nm, B1,600mw 445nm

Colors: Full color

Laser diode life span: ≥10,000hours Laser beam diameter: 3.5X4.5mm Laser beam divergence: <0.8mrad

Laser diode modulation: 0-5V analogue modulation signal, up to 100kHz TTL Scanner system: DT-30 Scanner, ILDA Standard 30Kpps@8 ° Max.60Deg.

Scanning angle: ±30 degrees

DMX Channel:

MY LITE X3 ILDA version without DMX-512 Control

MY LITE X3 SD version 3 modes of channels(13CH/14CH/25CH)

 MY LITE X3 FB version using Pangolin FB4 Controller, please check more information in http://www.pangolin.com

Control signal: DMX-512 or ILDA (MY LITE X3 ILDA version without DMX-512)

Control mode:

• MY LITE X3 ILDA version: ILDA, Back Panel

 MY LITE X3 SD version: Sound-activated, Stand-Alone, master-slave, DMX-512, ILDA, SD-card display, Back Panel

 MY LITE X3 FB version: Stand-Alone, DMX-512, Art-Net, Pangolin Beyond or Quick show, ILDA, Back Panel

Cooling system: fan

Operation environment: Indoor Operation temperature:  $10^{\circ}\text{C}{\sim}35^{\circ}\text{C}$ 

Size: 352x389x306mm

N.W.: 8.9kg

Housing Color: Black

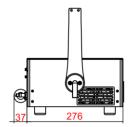

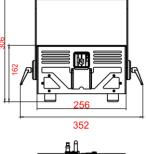

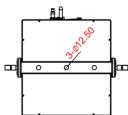

# **Product packing list**

These items are packed together with the lighting fixture. Upon unpack, please check:

| Name            | quantity | Unit | Note |
|-----------------|----------|------|------|
| Laser projector | 1        | set  |      |
| Power cable     | 1        | рс   |      |
| Bracket(Hanger) | 1        | рс   |      |
| Hanger screw    | 2        | pcs  |      |
| Product manual  | 1        | рс   |      |

### **Power Connections Method**

Please connect power as following:

L(live wire)=brown wire

E(earth wire)=yellow/green double color wire

N(null line)=blue wire

When connecting, ensure that the voltage and frequency of power supply match the power requirement of the product.

This product is Class 1 protection equipment. The yellow-green double colors wire must be earthed by qualified personnel. Before installation, ensure that the voltage and frequency of power supply match the power requirements of product. In power supply and voltage fluctuation large areas, we suggest you to use 110V or 220V or use voltage regulator to supply power. After electrical connection, this product will have a few seconds self-check action, self-check finished can be used. Important: It is essential that Yellow/green double color wire is correctly earthed and that electrical installation conforms to all relevant standards

### Back panel ILDA version(MY LITE X3 SD version only)

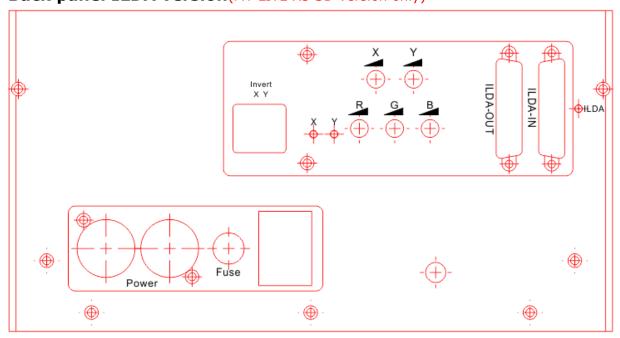

- 1. Invert X/Y: Pattern's X/Y axis mirror switch
- 2. Inver X/Y state.
- 3. X/Y Size adjusts.
- 4. R/G/B Brightness adjusts.
- 5. ILDA IN/ILDA OUT: ILDA signal connectors
- 6. ILDA state: When the ILDA connector was connected, this LED will ON.
- 7. Power-Con in & out.
- 8. Fuse: 220V/3A

# Back panel SD version(MY LITE X3 SD version only)

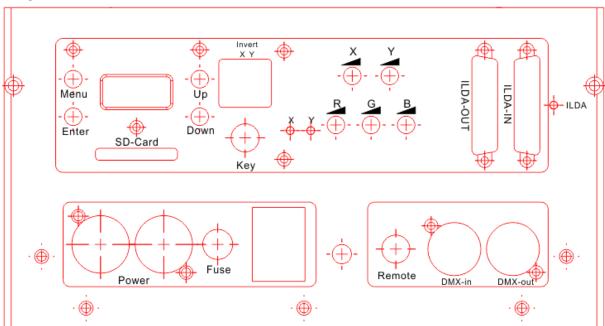

- 1. Menu Key: to return back to previous menu.
- 2. ENTER Key: to confirm the function you choose
- 3. UP/DOWN Key: to go up or down the menu
- 4. Invert X/Y: X/Y axis switch
- 5. Safety key: Turn ON/OFF the laser diode.
- 6. Inver X/Y state.
- 7. X/Y Size adjusts.
- 8. R/G/B Brightness adjusts.
- 9. ILDA IN/ILDA OUT: ILDA signal connectors
- 10. ILDA state: When the ILDA connector was connected, this LED will ON.
- 11. Power-Con in & out.
- 12. Fuse: 220V/3A
- 13. REMOTE: emergency-stop button connector
- 14. DMX-512 IN/DMX-512 OUT: DMX-512 signal connectors with 3pins XLR

# Back panel FB version(MY LITE X3 FB version only)

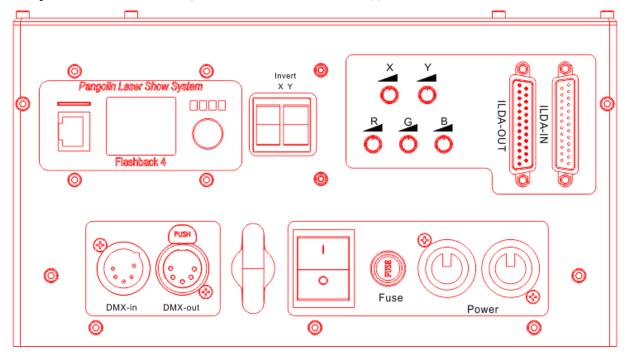

- 1. Pangolin FB4 Panel.
- 2. Invert X/Y: Pattern's X/Y axis mirror switch
- 3. X/Y Size adjusts.
- 4. R/G/B Brightness adjusts.
- 5. ILDA IN/ILDA OUT: ILDA signal connectors.
- 6. DMX-512 IN/DMX-512 OUT: DMX-512 signal connectors with 3pins XLR
- 7. Fuse: 220V/3A
- 8. Power-Con in & out.

# Lighting Fixture's DMX and IP function set-up method

(MY LITE X3 SD & MY LITE X3 FB version only)

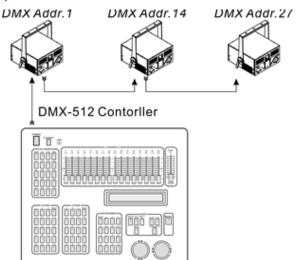

When using DMX-512 Controller to control several pieces lighting fixtures, each lighting fixture must be given a DMX start address so that the correct lighting can respond to correct signals. If we

choose 13CH mode DMX-512 control Channels, then we set the No.1 lighting DMX start address as 001,No.2 lighting address as 014,No.3 lighting address as 027,No.4 lighting address as 040,and so on.

### **DMX Connection method**

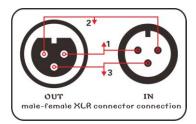

|     | MX-512   |
|-----|----------|
| PIN | FUNCTION |
| 1   | GND      |
| 2   | DATA-    |
| 3   | DATA+    |

DMX control signal connection must be made with a two core-screened cable, with each core having at least a 0.5mm diameter. Please use the product's signal cable OUT and IN as connection. The signal OUT and IN cables connection shown as above picture.

Note: Please do not connect the signal cable OUT and IN in other way except above shown.

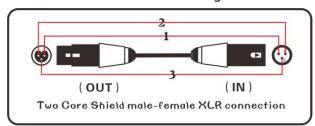

This product accepts digital control signals in protocol DMX512(1990). The amount of lighting fixtures connected in parallel is no more than 32. Connect the DMX controller's **Output** to the first lighting fixture's **Input** cable with a 2 core XLR signal cable (Shown as above ), connect the first lighting fixture's **Output** cable to the second lighting fixture's **Input cable** and connect the rest light fixtures in the same way. Eventually, connect the last lighting fixture's Output cable to a DMX terminator

Under DMX-512 signal control mode, the last lighting fixture's DMX Output must be connected with a DMX terminator. This prevents electrical noise from disturbing and corrupting the DMX control signals. The DMX terminator is simply an XLR connector with a  $120\Omega$ (ohm) resistor connected across pins 2 and 3,which is then plugged into the output socket on the last projector in the chain. Then connections are illustrated above.

### **LCD menu**(MY LITE X3 SD version only)

| Level 1 menu     | Level 2 menu | Level 3  | Functions              |
|------------------|--------------|----------|------------------------|
|                  |              | menu     |                        |
| DMX-512          | Address /    |          | Set DMX DIP code       |
|                  | 001~512      |          |                        |
| Iplay            | Show         | Show~001 | Choose the performance |
| Build-in display |              |          | effects                |
| mode             | Music        | OFF / ON | Sound-active function  |

| Play                                                                                                    |         |          |                                     |                              |  |
|----------------------------------------------------------------------------------------------------|---------|----------|-------------------------------------|------------------------------|--|
| SDplay  List 001 eff ListName PlayOne PlayAll Music OFF / ON  Scan Scan 30KPPS  Single1-7 RGY RBP GBA RGB 6WYAP  Light ON / ON 5S Background light of the LCD setting  OneBeam OFF / ON One point laser safety setting  Master OFF / ON Master laser setting  Channel 13CH / Channel mode setting  TELMOde OFF / ON Change the modulation to TTL or not                                                                                                    |         | Dlav     | 001 ild                             |                              |  |
| List   ListName   PlayOne   PlayAll   Music   OFF / ON   Scan   Scan   30KPPS   Single1-7   RGY   RBP   GBA   RGB   6WYAP     ON / ON 5S   Background light of the LCD setting   OneBeam   OFF / ON   One point laser safety setting   Master   OFF / ON   Master laser setting   Channel   13CH   Channel mode setting   25CH   TTLMode   OFF / ON   Change the modulation to TTL   Or not                                                                 |         | Play     | FileName                            |                              |  |
| Testing    ListName   PlayOne   PlayAll   Music   OFF / ON                                                                                                    | CDalass | l:-L     | 001 eff                             |                              |  |
| Hode PlayAll  Music OFF / ON  Scan Scan Scan 30KPPS  Fingle 1-7  RGY  RBP  GBA  RGB  6WYAP  Light ON / ON 5S  Background light of the LCD setting  OneBeam OFF / ON One point laser safety setting  Master OFF / ON Master laser setting  Channel 13CH / 25CH  TTLMode OFF / ON Change the modulation to TTL or not                                                                                                    | Suplay  | LIST     | ListName                            | ' '                          |  |
| PlayAll  Music OFF / ON  Scan Scan 30KPPS  Single1-7 RGY RBP GBA RGB 6WYAP  Light ON / ON 5S Background light of the LCD setting  OneBeam OFF / ON One point laser safety setting  Master OFF / ON Master laser setting  Channel 13CH / Channel mode setting  TILMode OFF / ON Change the modulation to TTL or not                                                                                                    |         | Mada     | PlayOne                             | Tunctions                    |  |
| Scan Scan 30KPPS Scanner speed setting  Single1-7 RGY RBP GBA RGB 6WYAP  Light ON / ON 5S Background light of the LCD setting  OneBeam OFF / ON One point laser safety setting  Master OFF / ON Master laser setting  Channel 13CH / Channel mode setting 25CH  TTLMode OFF / ON Change the modulation to TTL or not                                                                                                    |         | Моде     | PlayAll                             |                              |  |
| Testing  Color  Color  Color  Color  Color  Color  Color  Color setting  Color setting  Color setting  Color setting  Color setting  Color setting  Color setting  Color setting  Color setting  Color setting  Color setting  Color setting  One Background light of the LCD setting  One point laser safety setting  Master  OFF / ON  Master laser setting  Channel  13CH / Channel mode setting  TTLMode  OFF / ON  Change the modulation to TTL or not |         | Music    | OFF / ON                            |                              |  |
| Testing  Color  Single1-7 RGY RBP GBA RGB 6WYAP  Light ON / ON 5S Background light of the LCD setting  OneBeam OFF / ON Master Safety setting  Master OFF / ON Master laser setting Channel 13CH Channel mode setting  TTLMode OFF / ON Change the modulation to TTL or not                                                                                                    |         | Scan     | Scan                                | Conney and dotting           |  |
| Testing  Color  RGY RBP GBA RGB 6WYAP  Light ON / ON 5S Background light of the LCD setting  OneBeam OFF / ON One point laser safety setting  Master OFF / ON Master laser setting  Channel 13CH Channel mode setting  TTLMode OFF / ON Change the modulation to TTL or not                                                                                                    |         |          | 30KPPS                              | Scanner speed setting        |  |
| Testing  Color  RBP GBA RGB 6WYAP  Light ON / ON 5S Background light of the LCD setting  OneBeam OFF / ON One point laser safety setting  Master OFF / ON Master laser setting  Channel 13CH 25CH  TTLMode OFF / ON Change the modulation to TTL or not                                                                                                    |         |          | Single1-7                           |                              |  |
| Color  GBA  RGB  GWYAP  Light  ON / ON 5S  Background light of the LCD setting  OneBeam  OFF / ON  Master  OFF / ON  Master laser setting  Channel  13CH / Channel mode setting  25CH  TTLMode  OFF / ON  Change the modulation to TTL or not                                                                                                    | Tosting |          | RGY                                 |                              |  |
| GBA RGB 6WYAP  Light ON / ON 5S Background light of the LCD setting  OneBeam OFF / ON One point laser safety setting  Master OFF / ON Master laser setting Channel 13CH / Channel mode setting 25CH  TTLMode OFF / ON Change the modulation to TTL or not                                                                                                    | resting | Color    | RBP                                 | Color cotting                |  |
| Setting  Light ON / ON 5S Background light of the LCD setting  OneBeam OFF / ON One point laser safety setting  Master OFF / ON Master laser setting  Channel 13CH / Channel mode setting  25CH  TTLMode OFF / ON Change the modulation to TTL or not                                                                                                    |         |          | GBA                                 | Color Setting                |  |
| Setting  Light ON / ON 5S Background light of the LCD setting OneBeam OFF / ON One point laser safety setting Master OFF / ON Master laser setting Channel 13CH / Channel mode setting 25CH TTLMode OFF / ON Change the modulation to TTL or not                                                                                                    |         |          | RGB                                 |                              |  |
| Setting  OneBeam OFF / ON One point laser safety setting  Master OFF / ON Master laser setting  Channel 13CH / Channel mode setting  25CH  TTLMode OFF / ON Change the modulation to TTL or not                                                                                                    |         |          | 6WYAP                               |                              |  |
| Setting  OneBeam OFF / ON One point laser safety setting  Master OFF / ON Master laser setting Channel 13CH / Channel mode setting 25CH TTLMode OFF / ON Change the modulation to TTL or not                                                                                                    |         | Light    | ON / ON 5S                          | Background light of the LCD  |  |
| Setting  Master OFF / ON Master laser setting  Channel 13CH / Channel mode setting  25CH  TTLMode OFF / ON Change the modulation to TTL or not                                                                                                    | Setting |          |                                     | setting                      |  |
| Channel 13CH / Channel mode setting 25CH  TTLMode OFF / ON Change the modulation to TTL or not                                                                                                    |         | OneBeam  | OFF / ON One point laser safety set |                              |  |
| Channel 13CH / Channel mode setting 25CH  TTLMode OFF / ON Change the modulation to TTL or not                                                                                                    |         | Master   | OFF / ON                            | Master laser setting         |  |
| TTLMode OFF / ON Change the modulation to TTL or not                                                                                                    |         | Channel  | 13CH /                              | Channel mode setting         |  |
| or not                                                                                                    |         |          | 25CH                                |                              |  |
|                                                                                                    |         | TTLMode  | OFF / ON                            | Change the modulation to TTL |  |
| Default Yes / No Restitution                                                                                                    |         |          |                                     | or not                       |  |
|                                                                                                    | Default | Yes / No |                                     | Restitution                  |  |

# **SD-Card files manufacturing process**

### Prepare the SD-Card files(MY LITE X3 SD version only)

Create a new PESLASER folder in the SD card root directory, go to the PESLASER folder and create three new folders as following( ddrfiles / ildfiles/ playlist)

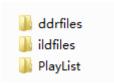

**1,** Ddrfiles folder stores DDR files and DDR files are generated by IHSOW software. Remark: The folder cannot be in Chinese, the length of the file cannot be greater than 8, the reference is as follows:

| HEPING01.ddr |
|--------------|
| HEPING02.ddr |
| HEPING03.ddr |

Remark: Storage of DDR files can also create a new folder, but the folder cannot be in Chinese, and

the length of the file cannot be greater than 8, the reference is as follows, create a new "ddrloves" folder to store new DDR files:

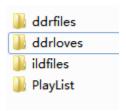

2, The ildfiles folder holds the standard files, the file name cannot be used in Chinese, the file length cannot be greater than 8, the reference is as follows

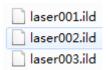

Remark: Storage of ILD files can also create a new folder, but the folder cannot be in Chinese, and the length of the file cannot be greater than 8, the reference is as follows, create a new "ildloves" folder to store new ILD files:

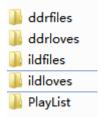

**3,** The PlayList folder contains the effects file- "eff" file, the list file- "pla" file, which can be opened in notepad and read as follows.

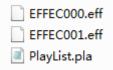

# **SD-Card effects programming:**

- **1,** First of all, you should put the newly designed files and DDR files into ddrfiles and ildfiles of SD card
- **2,** To duplicate an effect file, EFFEC000. Eff, rename to loves001. Eff, open with notepad, as follows:

```
1, (ddrfiles/HEPING12.ddr,TI=5, SI=180, CO=150,)
2, (ddrfiles/HEPING06.ddr,TI=10,SI=180, CO=80,)
3, (ddrfiles/HEPING12.ddr,TI=5, SI=150, CO=250,)
6, (ildfiles/Aurora9.ild, TI=5,)
7, (ildfiles/Aurora18.ild,TI=5,)
8, (ildfiles/Aurora19.ild,TI=5,)
```

|  | There are four | parts: effect number, | + ( | (file path | . + | time. | + effect,) | : |
|--|----------------|-----------------------|-----|------------|-----|-------|------------|---|
|--|----------------|-----------------------|-----|------------|-----|-------|------------|---|

| Effect number | File path             | Time   | Effect         |
|---------------|-----------------------|--------|----------------|
| 1,            | ddrfiles/heping12.    | TI=5,  | SI=180,        |
|               | ddr,                  |        | CO=150,        |
| 2,            | ddrfiles/heping06.    | TI=10, | SI=180, CO=80, |
|               | ddr,                  |        |                |
| 3,            | ddrfiles/heping12.    | TI=5,  | SI=150,        |
|               | ddr,                  |        | CO=250,        |
| 6,            | ildfiles/Aurora9.ild, | TI=5,  |                |
| 7,            | ildfiles/Aurora18.il  | TI=5,  |                |
|               | d,                    |        |                |
| 8,            | ildfiles/Aurora19.il  | TI=5,  |                |
|               | d,                    |        |                |

The TIME unit is seconds: for example: TI = 5, the playback TIME is 5 seconds, TI is capital letter, it is called TIME

There are nine effects: RO, HR, VR, HB, VB, SI, DR, BE, CO. they are DMX channels: The RO is CH6, HR is CH7, VR is CH8, HB is CH9, VB is CH10, SI is CH11, DR is CH12, BE is CH13, and CO is CH14

The effect value is the channel value, so that the effect can be adjusted by DMX, then the effect file will be written and saved, and will be played through the laser.

Remark: The interval comma, the parentheses (), the two symbols cannot be reduced, otherwise the effect of the lamp will be different from your design:

- 1, (EFFEC000.eff)
- 2, (EFFEC001.eff)
- 3, (EFFEC002. eff)
- 4, (EFFEC003.eff)
- 4, (loves001.eff)

Finally, add the effect file to the playlist.pla and save it.

Insert the SD card into the laser to view the editing effect.

### **DMX Channel Function**(MY LITE X3 SD version only)

### **IPLAY MODE CH13:**

| CH  | Function of each  | DMX Data | Control function                        |
|-----|-------------------|----------|-----------------------------------------|
|     | channel           |          |                                         |
|     | Laser on/off      | 0∼29     | Switch light of laser                   |
|     | I PLAY mode       | 30∼59    | Automatic by manual control             |
|     |                   | 60~89    | Automatic display                       |
| CH1 |                   | 90~119   | Sound-active display by manual control  |
|     |                   | 120~149  | Sound-active display                    |
|     | SD play mode      | 150~255  | Invalid when in I PLAY mode             |
| CH2 | Pattern selection | 0∼255    | Select a pattern for every three values |

|      |                    | 1~127   | Angle adjustment of pattern rotation               |
|------|--------------------|---------|----------------------------------------------------|
|      | Pattern rotation   |         |                                                    |
|      | Pattern rotation   |         | 30 degrees rotating speed selection                |
| 0110 |                    | 160~191 | 180 degrees rotating speed selection               |
| CH3  |                    | 192~223 | Reverse rotation speed selection Horizontal        |
|      |                    |         | rotating position selection                        |
|      |                    | 224~255 | Forward rotation speed selection Vertical rotating |
|      |                    |         | speed selection                                    |
| CH4  | Horizontal flip of | 1~127   | Horizontal flip position selection                 |
| CH   | laser pattern      | 128~255 | Horizontal flip speed selection                    |
| CH5  | Vertical flip of   | 1~127   | Vertical flip position selection                   |
| CHS  | laser pattern      | 128~255 | Vertical flip speed selection                      |
|      | Horizontal         | 1~127   | Horizontal moving position selection               |
| CH6  | movement of        | 128~255 | Horizontal moving speed selection                  |
|      | laser pattern      |         |                                                    |
|      | Vertical           | 1~127   | Vertical moving position selection                 |
| CH7  | movement of        | 128~255 | Vertical moving speed selection                    |
|      | laser pattern      |         |                                                    |
| CH8  | Pattern zoom-in    | 1~127   | Pattern size selection                             |
|      | &zoom out          | 128~159 | zoom out speed selection                           |
|      |                    | 160~191 | zoom-in speed selection                            |
|      |                    | 192~255 | Zooming speed selection                            |
| CH9  | Pattern size       | 1~255   | Pattern zooming size selection                     |
| CH10 | Pattern gradually  | 1~255   | Gradually painting speed selection                 |
|      | painting           |         | , , , , , , , , , , , , , , , , , , , ,            |
| CH11 | Scanning speed     | 1~255   | Scanning speed selection                           |
|      | Spot effects       |         |                                                    |
| CH12 | Color selection    | 0~63    | Fixed color selection                              |
|      |                    | 64~127  | Color change speed selection                       |
|      |                    | 128~223 | Speed selection of flow speed                      |
|      |                    | 224~255 | Gradually painting speed selection                 |
| CH13 | Full color         | 1~255   | 255 colors selection                               |
| CIII | i uli coloi        | T C.)   | בשט נטוטוא אבובנגוטוו                              |

# **IPLAY MODE CH25:**

|     |                  |          | ·                                       |
|-----|------------------|----------|-----------------------------------------|
| CH  | Function of each | DMX Data | Control function                        |
|     | channel          |          |                                         |
|     | Laser on/off     | 0∼29     | Switch light of laser                   |
|     | I PLAY mode      | 30∼59    | Automatic by manual control             |
|     |                  | 60~89    | Automatic display                       |
| CH1 |                  | 90~119   | Sound-active display by manual control  |
|     |                  | 120~149  | Sound-active display                    |
|     | SD play mode     | 150~255  | Invalid when in I PLAY mode             |
| CH2 | Pattern A        | 0∼255    | Select a pattern for every three values |
|     | selection        |          |                                         |

|       |                              | 1~127    | Angle adjustment of pattern rotation                               |
|-------|------------------------------|----------|--------------------------------------------------------------------|
|       | Pattern A                    | 128~159  | 30 degrees rotating speed selection                                |
|       | rotation                     | 160~191  | 180 degrees rotating speed selection                               |
| CH3   | rotation                     | 192~223  | Reverse rotation speed selection Horizontal rotating               |
| Citis |                              |          | position selection                                                 |
|       |                              | 224~255  |                                                                    |
|       |                              |          | Forward rotation speed selection Vertical rotating speed selection |
|       | Pattern A                    | 1~127    | Horizontal flip position selection                                 |
| CH4   | Horizontal                   | 128~255  | Horizontal flip speed selection                                    |
| CH    | rotating                     | 120 233  | Thomzontal hip speed selection                                     |
|       | Pattern A Vertical           | 1~127    | Vertical flip position selection                                   |
| CH5   | rotating                     | 128~255  | Vertical flip speed selection                                      |
|       | Pattern A                    | 0~127    | Horizontal moving position selection                               |
| CH6   | Horizontal                   | 128~255  |                                                                    |
| CHO   | movement                     | 120,~233 | Horizontal moving speed selection                                  |
|       | Pattern A Vertical           | 1~127    | Vertical moving position selection                                 |
| CH7   | movement                     | 128~255  | Vertical moving position selection                                 |
| CH8   | Pattern A zoom-in            | 1~127    | Pattern size selection                                             |
| CHO   | &zoom out                    | 128~159  | zoom out speed selection                                           |
|       | &200111 Out                  | 160~191  | zoom-in speed selection                                            |
|       | -                            | 192~255  | •                                                                  |
| CH9   | Pattern A size               | 1~255    | Zooming speed selection                                            |
| CH10  |                              | 1~255    | Pattern zooming size selection                                     |
| CHIO  | Pattern A gradually painting | 1,~233   | Gradually painting speed selection                                 |
| CH11  | Pattern A                    | 1~255    | Scanning speed selection                                           |
| CIIII | Spot effects                 | 1, 255   | Scanning speed selection                                           |
| CH12  | Pattern A color              | 0~63     | Fixed color selection                                              |
| CITIZ | Taccerri / Color             | 64~127   | Color change speed selection                                       |
|       | •                            | 128~223  | Speed selection of flow speed                                      |
|       | •                            | 224~255  | Gradually painting speed selection                                 |
| CH13  | Pattern A full color         | 1~255    | Gradually painting speed selection                                 |
|       | Pattern B                    | 0~255    | Select a pattern for every three values                            |
| CITT  | selection                    | 0 233    | Select a pattern for every timee values                            |
|       | Sciection                    | 1~127    | Angle adjustment of pattern rotation                               |
|       | Pattern B                    | 128~159  | 30 degrees rotating speed selection                                |
|       | rotation                     | 160~191  | 180 degrees rotating speed selection                               |
| CH15  | rocación                     | 192~223  | Reverse rotation speed selection Horizontal rotating               |
| CITIS |                              |          | position selection                                                 |
|       | •                            | 224~255  | Forward rotation speed selection Vertical rotating                 |
|       |                              |          | speed selection                                                    |
|       | Pattern B                    | 0~127    | Horizontal flip position selection                                 |
| CH16  | Horizontal flip              | 128~255  | Horizontal flip speed selection                                    |
| CH17  | Pattern B Vertical           | 0~127    | Vertical flip position selection                                   |
| CHIT  | raccern b vertical           | 0 -12/   | vertical hip position selection                                    |

|      | flip                 | 128~255 | Vertical flip speed selection        |
|------|----------------------|---------|--------------------------------------|
| CH18 | Pattern B            | 0~127   | Horizontal moving position selection |
|      | Horizontal           | 128~255 | Horizontal moving speed selection    |
|      | movement             |         |                                      |
| CH19 | Pattern B Vertical   | 1~127   | Vertical moving position selection   |
|      | movement             | 128~255 | Vertical moving speed selection      |
| CH20 | Pattern B zoom-in    | 1~127   | Pattern size selection               |
|      | &zoom out            | 128~159 | zoom out speed selection             |
|      |                      | 160~191 | zoom-in speed selection              |
|      |                      | 192~255 | Zooming speed selection              |
| CH21 | Pattern B size       | 1~255   | Pattern zooming size selection       |
| CH22 | Pattern B            | 1~255   | Gradually painting speed selection   |
|      | gradually painting   |         |                                      |
| CH23 | Pattern B            | 1~255   | Scanning speed selection             |
|      | Spot effects         |         |                                      |
| CH24 | Pattern B color      | 0∼63    | Fixed color selection                |
|      |                      | 64~127  | Color change speed selection         |
|      |                      | 128~223 | Speed selection of flow speed        |
|      |                      | 224~255 | Gradually painting speed selection   |
| CH25 | Pattern B full color | 1~255   | 255 colors selection                 |

# **SD PLAY MODE CH14:**

| СН  | Function of each channel | DMX Data | Control function                                      |
|-----|--------------------------|----------|-------------------------------------------------------|
|     | Laser on/off             | 0∼29     | Switch light of laser                                 |
|     | I PLAY mode              | 30~149   | SD PLAY mode, this function is invalid                |
|     | SD PLAY mode             | 150~179  | Automatic under manual control, CH7-CH14 are          |
| CH1 |                          |          | effective                                             |
|     |                          | 180~209  | Automatic display built-in patterns, CH7-CH14 are     |
|     |                          |          | invalid                                               |
|     |                          | 210~239  | Sound-active under manual control,CH2-CH10 are        |
|     |                          |          | effective                                             |
|     |                          | 240~255  | Sound-active display built-in patterns, CH7-CH14 are  |
|     |                          |          | invalid                                               |
| CH2 | Effects list             | 0∼255    | Select one effect list library for each 28 values     |
| CH3 |                          | 0~255    | Select one effect list library for each 10 values     |
| CH4 | Pattern                  | 0∼255    | Select one pattern library for each 28 values         |
| CH5 | Selection                | 0∼255    | Select one pattern library for each 10 values         |
|     |                          | 1~127    | The whole cycle display from the auto&sound-active    |
|     | Display control          |          | control                                               |
| CH6 |                          | 128~255  | The cycle display of the auto or sound-active control |
|     | Pattern RO               | 1~127    | Angle adjustment of pattern rotation                  |
|     | rotation                 | 128~159  | 30 degrees rotating speed selection                   |

|      |                 | 160~191 | 180 degrees rotating speed selection                 |
|------|-----------------|---------|------------------------------------------------------|
|      |                 | 192~223 | Reverse rotation speed selection Horizontal rotating |
|      |                 |         | position selection                                   |
|      |                 | 224~255 | Forward rotation speed selection Vertical rotating   |
|      |                 |         | speed selection                                      |
|      | Pattern HR      | 0~127   | Horizontal flip Angle selection                      |
| CH7  | Horizontal      | 128~255 | Horizontal flip speed selection                      |
|      | rotating        |         |                                                      |
| CHO  | Pattern VR      | 1~127   | Vertical flip angle selection                        |
| CH8  | Vertical flip   | 128~255 | Vertical flip speed selection                        |
| CH9  | Pattern HB      | 1~127   | Horizontal moving position selection                 |
|      | Horizontal      | 128~255 | Horizontal moving speed selection                    |
|      | movement        |         |                                                      |
| CH10 | Pattern VB      | 1~127   | Vertical moving position selection                   |
| CHIU | Vertical moving | 128~255 | Vertical moving speed selection                      |
| CH11 | SI pattern      | 1~127   | Pattern size selection                               |
|      | zooming         | 128~159 | Zoom out speed selection                             |
|      |                 | 160~191 | Zoom in speed selection                              |
|      |                 | 192~255 | Zooming speed selection                              |
| CH12 | Pattern DR      | 1~255   | Gradually painting speed selection                   |
|      | gradually       |         |                                                      |
|      | painting        |         |                                                      |
| CH13 | Pattern BE Spot | 1∼255   | Scanning speed selection                             |
|      | effects         |         |                                                      |
| CH14 | Pattern CO      | 0∼63    | Fixed color selection                                |
|      | color           | 64~127  | Color change speed selection                         |
|      |                 | 128~223 | Speed selection of flow speed                        |
|      |                 | 224~255 | Gradually painting speed selection                   |

### **Maintenance**

To prolong the life of the product, it is very important to do maintenance work. The environment is hash outdoors, or if the product is idle for a long time, damp, smoke or particularly dirty surroundings can cause greater accumulation of dirt on its cover and housing. So it should be cleaned to maintain an optimum light output and at the same time to prevent it from corrupted by acid gas.

Cleaning frequency depends on the environment in which the fixture operates. Soft cloth and typical glass cleaning products should be used for cleaning. It is recommended to clean product at least once every 20 days.

Friendly notice: Do not use any organic solvent, e.g. alcohol to clean housing of the apparatus.

# **Troubleshooting**

| Problems                        | Action                                                            |
|---------------------------------|-------------------------------------------------------------------|
|                                 | Power connection is not correct. Re-connect the power.            |
| The product                     | Power supply is damaged or abnormal. Call a qualified             |
| The product doesn't switch on   | personnel to fix it.                                              |
| doesii t switch on              | Connection of control board is not correct. Call a qualified      |
|                                 | personnel to fix it.                                              |
| The product can                 | Control mode is wrongly setting up. Resetting it according to     |
| The product can turn on, but no | instruction book                                                  |
| light coming out.               | Control section is damaged. Call a qualified personnel to fix it. |
| light coming out.               |                                                                   |
| The beam appears                | The product is too hot. Take ventilation measures to make it      |
| dim                             | cool.                                                             |

Note: This product is under warranty for 1 year (From the date of delivery), 1 years after can provide paid maintenance services. But if it is because of natural disasters or user's operation not according to manual. We won't provide warranty.